## **Contents**

**Introduction Prerequisites Requirements** Components Used **Configure** Network Diagram **Configurations** Verify Troubleshoot on Client Related Information

## **Introduction**

This document describes Prefix Delegation configuration example in scenarios where Layer 2 Tunnelling Protocol Network Server (LNS) delegates an IPv6 prefix to the Client router over Virtual Private Dialup Network (VPDN) Tunnel built between the Layer 2 Tunnelling Protocol Access Concentrator (LAC) and LNS.

## **Prerequisites**

### **Requirements**

Cisco recommends that you have knowledge of End-to-End Layer 1 connectivity that is UP

### **Components Used**

This document is not restricted to specific software and hardware versions.

The information in this document was created from the devices in a specific lab environment. All of the devices used in this document started with a cleared (default) configuration. If your network is live, make sure that you understand the potential impact of any command.

## **Configure**

**Note**: Use the [Command Lookup Tool](http://tools.cisco.com/Support/CLILookup/cltSearchAction.do) [\(registered](http://tools.cisco.com/RPF/register/register.do) customers only) in order to obtain more information on the commands used in this section.

### **Network Diagram**

This document uses this network setup:

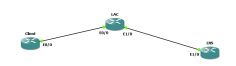

#### **Configurations**

#### **Client Configuration:**

An example of the configuration on the Client router is shown here:

#### **LAC Configuration:**

An example of the configuration on the LAC is shown here:

#### **LNS Configuration:**

An example of the configuration on the LNS is shown here:

```
!
vpdn enable
!
vpdn-group 1
accept-dialin
protocol l2tp
virtual-template 1
terminate-from hostname LAC
vpn vrf test
lcp renegotiation on-mismatch
no l2tp tunnel authentication
!
username test@cisco.com password cisco
interface Ethernet1/0
 ip vrf forwarding test
 ip address 192.168.1.2 255.255.255.0
 negotiation auto
 cdp enable
end interface Virtual-Template1 ip address 10.1.1.1 255.255.255.0 ipv6 enable
  ipv6 dhcp server AAA
 peer default ip address pool local
 peer default ipv6 pool PPPOE_POOL6
 no keepalive
 ppp authentication chap ! ipv6 dhcp pool AAA
 prefix-delegation pool DHCPv6Pool
!
ipv6 local pool PPPOE_POOL6 2001:DB8:5AB:10::/60 64
!
ip local pool local 10.1.1.2 10.1.1.100
!
ipv6 local pool DHCPv6Pool 2A02:838F:F880::/42 56
!
```
# **Verify**

```
Client#show ipv6 interface brief FastEthernet0/2
FastEthernet0/2 [up/up]
   FE80::205:FF:FE77:2C1B
   2A02:838F:F880::1
```

```
Client#show ipv6 interface brief dialer1
Dialer1 [up/up]
   FE80::1234
   2001:DB8:5AB:10::1234
```
### **Troubleshoot on Client**

These debugs assist in debugging the issue to /2<br>FastEthernet0/2 [up/up]  $FastEthernet0/2$ 

```
 FE80::205:FF:FE77:2C1B
   2A02:838F:F880::1
Client#show ipv6 interface brief dialer1
Dialer1 [up/up]
   FE80::1234
   2001:DB8:5AB:10::1234
Client#show ipv6 interface brief FastEthernet0/2
FastEthernet0/2 [up/up]
   FE80::205:FF:FE77:2C1B
   2A02:838F:F880::1
Client#show ipv6 interface brief dialer1
Dialer1 [up/up]
   FE80::1234
   2001:DB8:5AB:10::1234
```
This a snippet of debug ipv6 dhcp detail on the Client router after PPP Negotiation has been completed and respective Virtual-Access is UP.

**\*Jun 27 15:08:53.019: %LINEPROTO-5-UPDOWN: Line protocol on Interface Virtual-Access2, changed state to up** \*Jun 27 15:09:03.711: IPv6 DHCP: detailed packet contents \*Jun 27 15:09:03.711: src FE80::1234 \*Jun 27 15:09:03.711: dst FF02::1:2 (Dialer1) \*Jun 27 15:09:03.711: type REQUEST(3), xid 1849347 \*Jun 27 15:09:03.711: option ELAPSED-TIME(8), len 2 \*Jun 27 15:09:03.711: elapsed-time 3202 \*Jun 27 15:09:03.711: option CLIENTID(1), len 10 \*Jun 27 15:09:03.711: 00030001000500772C1B \*Jun 27 15:09:03.711: option ORO(6), len 6 \*Jun 27 15:09:03.711: IA-PD,DNS-SERVERS,DOMAIN-LIST \*Jun 27 15:09:03.711: option SERVERID(2), len 10 \*Jun 27 15:09:03.711: 000300017CAD74F9EB00 \*Jun 27 15:09:03.711: option IA-PD(25), len 41 \*Jun 27 15:09:03.711: IAID 0x000B0001, T1 0, T2 0 \*Jun 27 15:09:03.711: option IAPREFIX(26), len 25 preferred 0, valid 0, prefix 2A02:838F:F880::/56 **\*Jun 27 15:09:03.711: IPv6 DHCP: Sending REQUEST to FF02::1:2 on Dialer1 \*Jun 27 15:09:03.711: IPv6 DHCP: Received REPLY from FE80::7EAD:74FF:FEF9:EB00 on Dialer1** \*Jun 27 15:09:03.711: IPv6 DHCP: detailed packet contents \*Jun 27 15:09:03.711: src FE80::7EAD:74FF:FEF9:EB00 (Dialer1) \*Jun 27 15:09:03.711: dst FE80::1234 (Dialer1) \*Jun 27 15:09:03.711: type REPLY(7), xid 1849347 \*Jun 27 15:09:03.711: option SERVERID(2), len 10 \*Jun 27 15:09:03.711: 000300017CAD74F9EB00 \*Jun 27 15:09:03.711: option CLIENTID(1), len 10 \*Jun 27 15:09:03.711: 00030001000500772C1B \*Jun 27 15:09:03.711: option IA-PD(25), len 41 \*Jun 27 15:09:03.711: IAID 0x000B0001, T1 302400, T2 483840 \*Jun 27 15:09:03.711: option IAPREFIX(26), len 25 \*Jun 27 15:09:03.711: preferred 604800, valid 2592000, prefix 2A02:838F:F880::/56 \*Jun 27 15:09:03.711: IPv6 DHCP: Processing options **\*Jun 27 15:09:03.711: IPv6 DHCP: Adding prefix 2A02:838F:F880::/56 to my-prefix1** \*Jun 27 15:09:03.711: IPv6 DHCP: T1 set to expire in 302400 seconds \*Jun 27 15:09:03.711: IPv6 DHCP: T2 set to expire in 483840 seconds **\*Jun 27 15:09:03.711: IPv6 DHCP: DHCPv6 changes state from REQUEST to OPEN (REPLY\_RECEIVED) on Dialer1**

### **Related Information**

• [IPv6 Access Service: DHCPv6 Prefix Delegation](http://www.cisco.com/c/en/us/td/docs/ios-xml/ios/ipaddr_dhcp/configuration/xe-3s/dhcp-xe-3s-book/ip6-dhcp-prefix-xe.html)

• [Technical Support & Documentation - Cisco Systems](http://www.cisco.com/cisco/web/support/index.html?referring_site=bodynav)